## **WIE LEERE ICH MEINEN BROWSER-CACHE?**

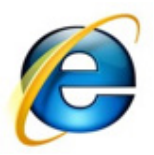

**Microsoft Internet Explorer (Versionen 9/10/11)**

- Drücken Sie die Tasten Strg + Shift + Entf
- Wählen Sie "Temporäre Internetdateien" und klicken Sie dann auf "Löschen"

## Alternativ:

- • Klicken Sie auf das Zahnrad-Symbol oben rechts
- Wählen Sie "Internetoptionen"
- Wählen Sie das Register "Allgemein"
- Suchen Sie den Abschnitt "Browserverlauf". Klicken Sie dort auf "Löschen..."
- Es öffnet sich ein neues Fenster. Deaktivieren Sie "Bevorzugte Websitedaten beibehalten" und aktivieren Sie "Temporäre Internetdateien" und "Cookies"
- Klicken Sie abschließend auf "Löschen"

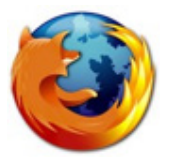

**Mozilla Firefox**

- Drücken Sie die Tasten Strg + Shift + Entf
- Es öffnet sich ein neues Fenster. Aktivieren Sie die Option "Cache" und klicken Sie dann auf "Jetzt löschen"

Alternativ:

- Drücken Sie die Taste Alt um das Fenstermenu einzublenden
- Klicken Sie im Menü "Chronik" auf "Neueste Chronik löschen..."
- Es öffnet sich ein neues Fenster. Aktivieren Sie die Option "Cache" und klicken Sie dann auf "Jetzt löschen"

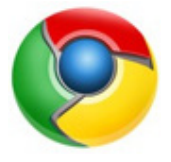

## **Google Chrome**

- Drücken Sie die Tasten Strg + Shift + Entf
- Wählen Sie bei "Folgendes für diesen Zeitraum löschen" den Eintrag "Gesamter Zeitraum"
- Aktivieren Sie "Cache löschen" und klicken Sie dann auf "Browserdaten löschen"

## Alternativ:

- Klicken Sie auf das Menu-Symbol neben der Adressleiste (drei horizontale Balken)
- "Tools" auswählen
- Wählen Sie "Browserdaten löschen..."
- Wählen Sie bei "Folgendes für diesen Zeitraum löschen" den Eintrag "Gesamter Zeitraum"
- Aktivieren Sie "Cache löschen"
- Klicken Sie auf "Browserdaten löschen"

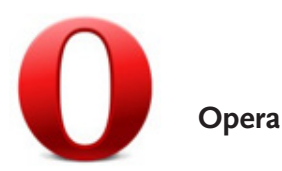

- • Klicken Sie auf den Opera- bzw. Menü-Knopf in der Titelleiste des Browserfenster
- Klicken Sie im Menü "Einstellungen" auf "Internetspuren löschen..."
- Aktivieren Sie die Option "Den kompletten Cache löschen"
- Klicken Sie unten im Fenster auf den Button "Löschen"

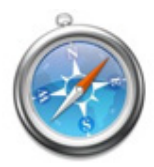

**Apple Safari**

- • Drücken Sie die Tasten Strg + Alt + E
- Klicken Sie anschließend auf "Leeren"

Alternativ:

- Klicken Sie im Menü "Safari" auf "Cache leeren"
- Klicken Sie auf "Leeren"